本学はすべての試験において、インターネット出願方式を導入しています。

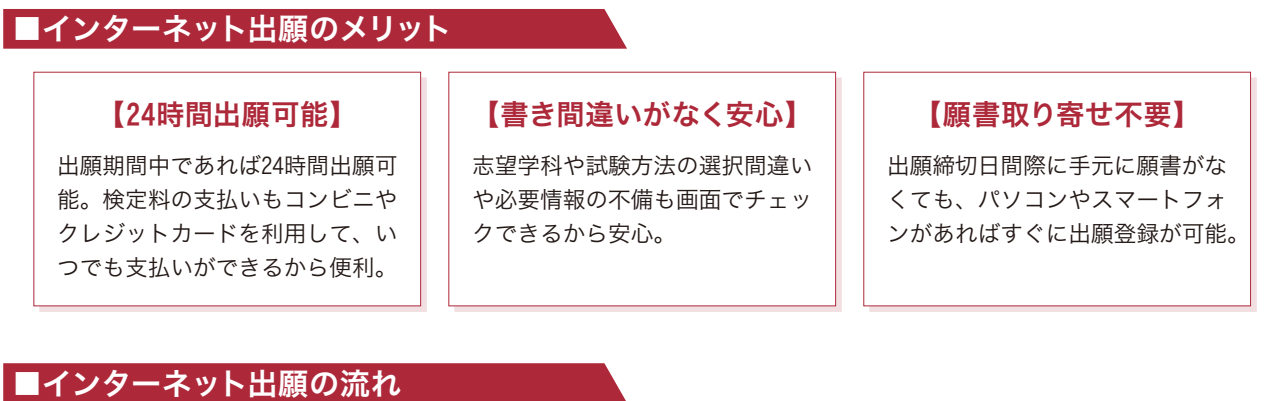

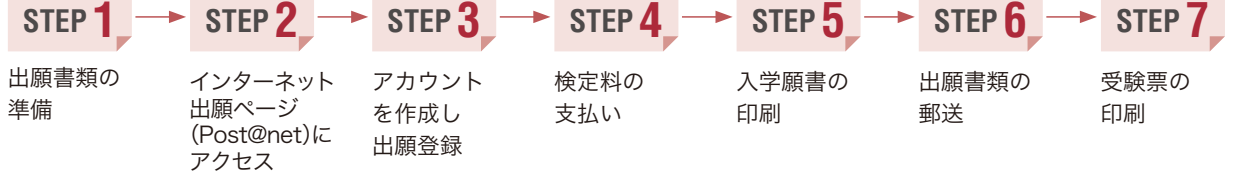

次のSTEP1~7の全ての手続をすることで、出願が完了となります。お間違えのないようにご注意ください。 ※ 総合型選抜【AOタイプ】入学試験・大学入学共通テスト利用選抜入学試験はSTEP6で完了です。

# **STEP 1** 出願書類の準備

出願書類には発行までに時間がかかるものもあるため、早めにご準備ください。 |高等学校等の調査書| |推薦書| |写真| | 大学入学共通テスト成績請求票 | など 出願に必要な書類に関 しては、本冊子もしくは受験生応援サイト「KACHO STYLE」で確認してください。 本学所定の書式(入学願書・推薦書等)は、受験生応援サイト「KACHO STYLE」もしくはイン ターネット出願システムからダウンロード・印刷することが可能です。

# **STEP 2** インターネット出願ページ(Post@net)にアクセス

受験生応援サイト「KACHO STYLE」内の「インターネット出願」のバナーをクリックし、イン ターネット出願ページ(Post@net)にアクセスしてください。 初めてご利用される方は、「はじめに」を必ず確認してください。

# **STEP 3** アカウントを作成し出願登録

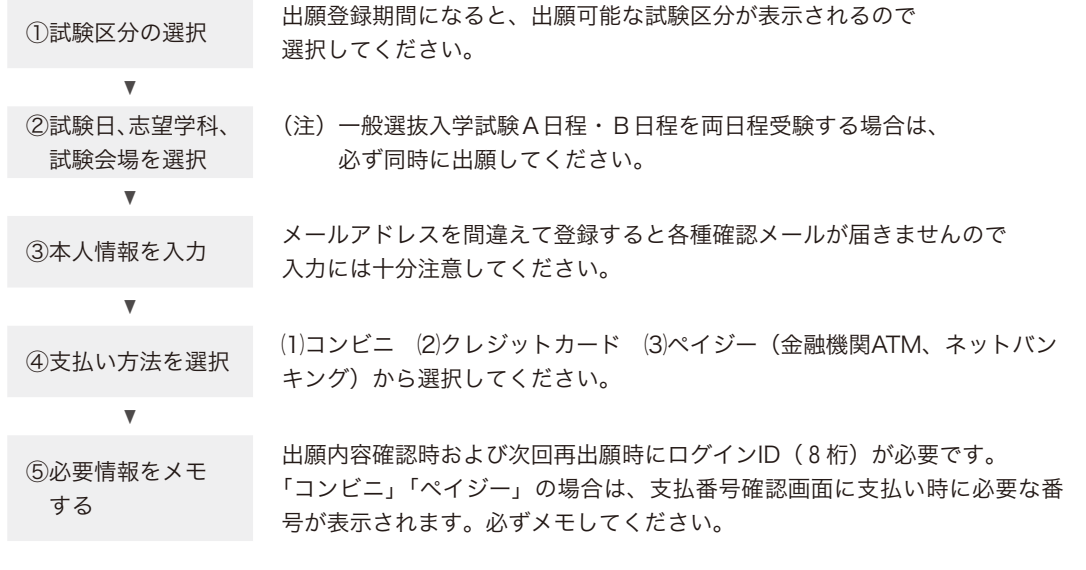

総

# **STEP 4** 検定料の支払い

詳しいお支払い方法については、インターネット出願時の画面の指示に従ってください。 検定料支払い後に出願登録内容の変更は一切できませんので注意してください。 クレジットカードやペイジーを選択した場合は、画面の指示に従って手続してください。

■コンビニ店頭端末の操作 ※下記操作手順は一部省略されています。実際の画面の案内に従って操作してください。

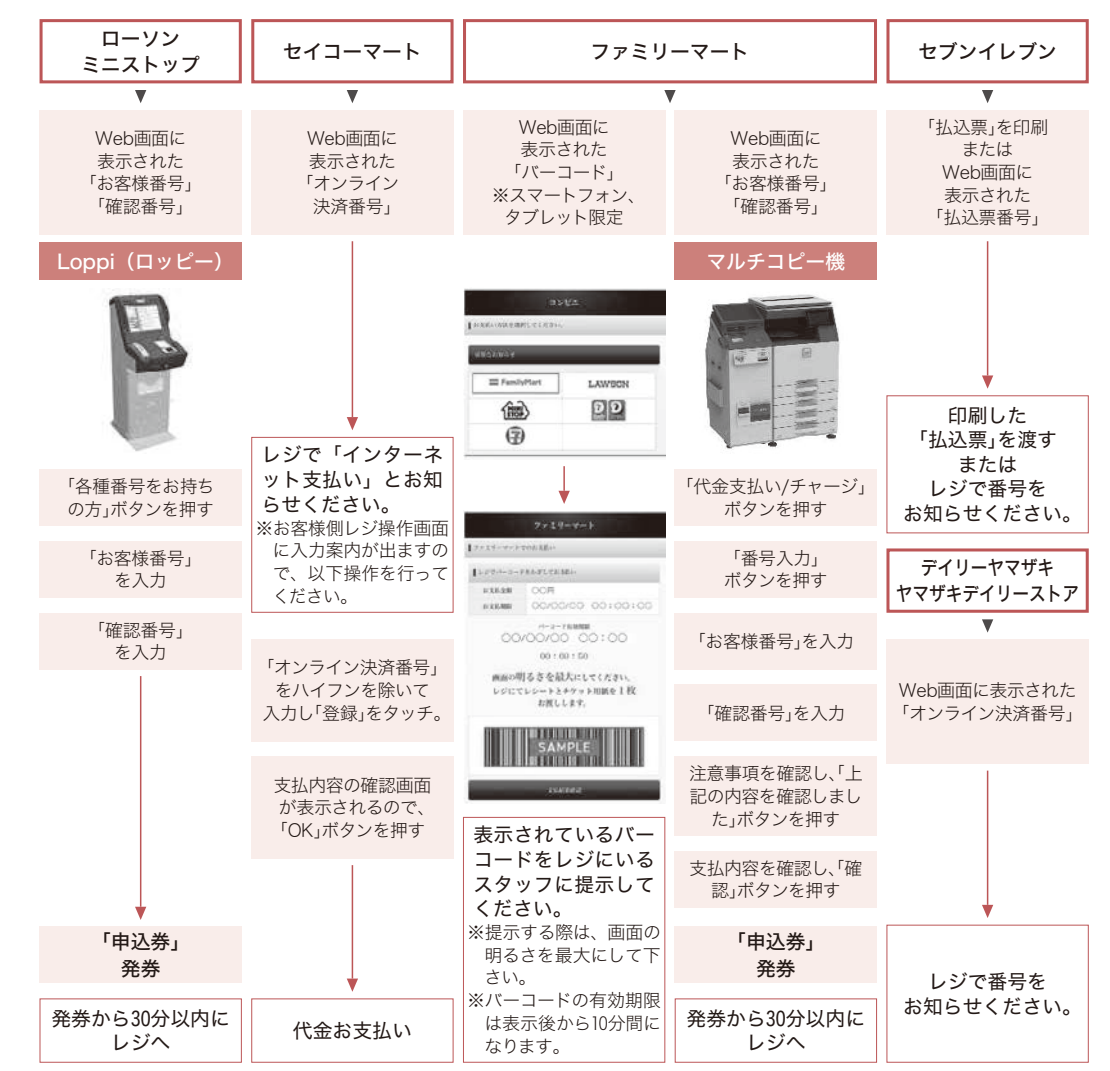

※コンビニ設置のATM はご利用いただけません。

※コンビニでのお支払い金額が 5 万円以上の場合、別途手数料が必要です。

#### ■検定料について

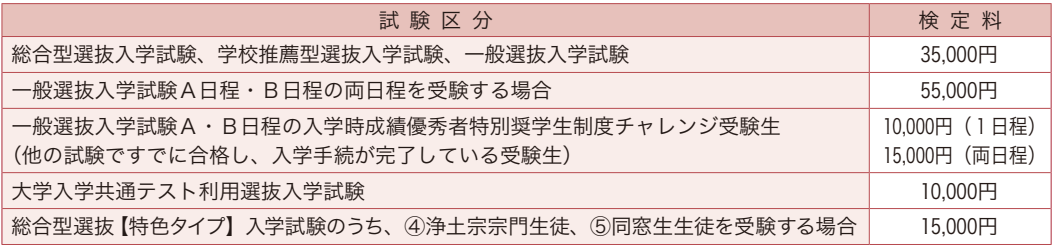

#### 〈検定料支払いについての注意事項〉

#### ● 検定料支払い完了後の登録内容の変更は一切できません。

- 一般選抜入学試験A・B日程の両日程を受験する場合は、同時に出願する必要がありますので、支払 い前に、再度確認してください。
- ●検定料の支払い前に誤りに気づいた場合は、検定料を納入せずにもう一度新たに出願登録を行ってく ださい(検定料を納入していない登録内容は自動的に無効となります)。
- ●一度納入した検定料は、理由のいかんにかかわらず返還いたしません。

# **STEP 5** 入学願書の印刷

検定料支払い後に、登録されたメールアドレスに「インターネット出願検定料支払完了メール」 が送信されますので、再度インターネット出願ページ(Post@net)へログインし、「出願内容一覧」 より「出願内容を確認」を選択し、「入学願書」と「封筒貼付宛名シート」をダウンロード後、 A4サイズで印刷してください。

## **STEP 6** 出願書類の郵送

- 19

- ⑴ 市販の封筒(角 2 サイズ)を用意し、STEP 5 で印刷した「封筒貼付宛名シート」を貼り付け てください。
- ⑵ STEP 5 で印刷した「入学願書」に写真を貼り付け、出願用封筒に他の出願書類などと同封し て必ず簡易書留速達で出願期間内に郵送してください。

※総合型選抜【AOタイプ】入学試験は写真の貼付は必要ありません。 ※総合型選抜【AOタイプ】入学試験・大学入学共通テスト利用選抜入学試験の出願手続は以上で完了です。

## **STEP 7** 受験票の印刷

**ID** 

すべての出願手続き (STEP 1 ~6) 完了後、登録されたメールアドレスに「デジタル受験票ダウ ンロード案内メール」が送信されます。メールを確認し、受験票を印刷してください。印刷され た受験票と出願登録した内容に間違いがないか確認してください。

※試験日の 2 日前になってもメールが届かない場合は入学広報課までご連絡ください。

## Q 自宅にパソコンやプリンターがない場合は出願できませんか?

A できます。自宅以外(学校等)のパソコンでも利用可能です。プリンターがない場合は、一部のコンビニエ ンスストアにて、メディアリーダーを備えたコピー機がありますので、お持ちのメディアに印刷するPDF ファイルを保存し、コンビニエンスストア店頭へお持ちの上、出力してください(有料)。

# Q メールアドレスがない場合はどうしたらよいですか?

A メールアドレスは、携帯電話やフリーメール(Gmail、Yahoo! メールなど)でも構いません。ご登録いただ いたアドレス宛に、出願登録完了、入金完了の確認、出願完了の確認のご案内などが送信されますので、必 ず受信するアドレスを登録してください。携帯電話のアドレスの場合はドメイン(no-reply@postanet.jp、 nyugaku@kyotokacho-u.ac.jp)を受信設定してください。

## Q ポップアップがブロックされ画面が表示できません。

A Google ツールバーやYahoo! ツールバーなどポップアップブロック機能を搭載しているツールバーをインス トールしている場合、ポップアップがブロックされ、ポップアップ画面が表示されない場合があります。本 学のインターネット出願サイトのポップアップを常に許可するよう設定してください。

## Q 氏名や住所の漢字が登録の際にエラーになってしまいます。

A 氏名(日本国籍の方は、戸籍簿に記載されている氏名)や住所などの個人情報を入力する際に、JIS第一水準・ 第二水準以外の漢字が登録エラーになる場合があります。その場合は、代替の漢字(なければカナ)を入力 してください。なお、選考結果通知など、氏名や住所などを表記するものについても、同様の表記となります。 〈例〉 髙木 → 高木 山﨑 → 山崎 田 → 吉田

## Q 登録した個人情報は安全に保護されますか?

A 数多くの大学で採用されているインターネット出願システムを採用しています。個人情報を保護するセキュ リティ面でも実績がありますので、ご安心ください。

## Q 出願登録後に入力内容の誤りに気づいた場合変更できますか?

A 検定料の支払い前であれば手続を中止し、トップページから再度出願登録をしてください。支払い手続をし なければ、出願は無効となります。なお、検定料支払い後、インターネット出願サイトからの変更はできま せんので、入学広報課に直接お問い合わせください。

## Q 出願登録した後で確認できますか?

A 出願登録後、ログインID が発行されます。インターネット出願ページ(Post@net)へログインすると、自 分が登録した出願登録内容・決済状況を確認できます。また、同画面より新たな出願登録ができます。

## Q 総合型選抜【AOタイプ】入学試験で出願認定通知後、出願をしました。その場合「デ ジタル受験票ダウンロード案内メール」は届きますか?

A 総合型選抜【AOタイプ】入学試験の場合、試験(面談)後の出願のため、受験票の印刷は不要です。よって、 「デジタル受験票ダウンロード案内メール」は送信されません。

#### 1 受験票について

⑴受験番号は、個人番号をあらわしています。受験票受理後の問い合わせ、手続などは必ず受験番号を明らか にしてください。

⑵事前に印刷をした受験票(23ページ〈STEP 7 〉を確認してください)は、試験当日に必ず持参してください。 ⑶試験当日に受験票を忘れた場合は、試験会場受付に申し出て、受験票の再発行手続を行ってください。

#### 2 試験会場について

⑴試験は、本学キャンパスで行います(大学入学共通テスト利用選抜入学試験を除く)。

⑵試験開始 1 時間以前の入室はできません。

- ⑶試験開始の20分前には受験票と机上の受験番号が同一であることを確認して着席し、受験票を机上の受験番 号のところへ置いてください。
- ⑷試験会場内においては、すべて監督者の指示に従ってください。
- ⑸試験についての諸注意は当日に指示します。
- ⑹試験当日に公共交通機関の乱れ、または、災害等の理由で受験に支障が生じると考えられる場合は、速やか に、入学広報課まで連絡してください。

### 3. 調査書について

本学では、出願の際に調査書等の提出を求めていますが、新型コロナウイルス感染症の影響による休校や特別 活動の記録、指導上参考となる諸事項の記載が少ないこと等をもって、受験生の皆さんが不利益を被ることの ないよう考慮し、選考を行います。

### 4 .障がい等のある入学志願者の事前相談

本学に入学を志願する者で、障がいや疾病の種類、程度に応じた受験上および修学上の特別な配慮(合理的配 慮)を希望する者は出願期間の開始20日前までに、入学広報課に申し出てから、申請書を提出のうえ、事前相 談を行ってください(期限後の申し出となった場合は、特別な配慮をすることができないことがあります)。

#### 5. 各教科の出題範囲について

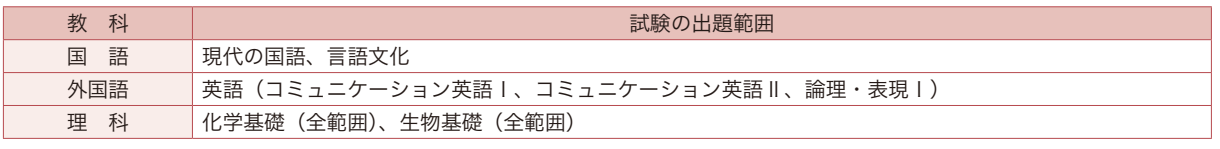

※ 2025年度入学試験の個別学力試験においては、旧教育課程履修者に不利とならないよう配慮して出題します。

#### 6. 不正行為について

試験中に不正行為と判断される事実があったと認定された場合、また監督者の指示に従わない場合は、不正行 為とみなし、厳正に対処します。

## 7 .災害発生や疾病時の対応について

この要項に記載されている事項は、学校保健安全法で出席停止が定められている感染症や大規模災害等、やむ を得ない事情により変更となる場合があります。

その際は本学ホームページ(受験生応援サイト「KACHO STYLE」)等により速やかにお知らせいたします。

般選抜入学試驗